# **Istruzioni per l'associazione di ePG con il calibratore MC6**

## **Introduzione**

Il presente documento fornisce le informazioni necessarie per abilitare la comunicazione tra il calibratore MC6 e il generatore di pressione elettrico e controllore ePG. Consultare il capitolo [Prerequisiti](#page-0-0) prima di passare alle istruzioni per l'associazione.

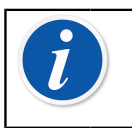

**Nota:** Alcune installazioni software/driver USB necessitano di diritti di amministratore per il PC, pertanto potrebbe essere necessario contattare il reparto IT della propria azienda per richiedere assistenza.

# <span id="page-0-0"></span>**Prerequisiti**

**1. Accertarsi che sul calibratore MC6 sia installata la versione firmware necessaria.**

Per la funzionalità di comunicazione con il controllore ePG è necessaria una versione firmware **4.30 o successiva**. È possibile verificare la versione firmware del calibratore MC6 da **Settings (Impostazioni)** > **About (Info)**.

Qualora fosse necessario aggiornare il firmware, la versione più recente, comprese le istruzioni, sono disponibili nel Centro download di Beamex alla pagina<https://www.beamex.com/download-center>nella sezione Serie MC6.

#### **2. Installare l'opzione "Pressure controller communication, ePG" sul calibratore MC6 .**

Dopo avere verificato che la versione firmware del calibratore MC6 sia 4.30 o successiva, è possibile installare l'opzione "Pressure controller communication, ePG" fornita insieme al presente documento:

**1.** Scaricare e installare il software "Installatore di opzioni per Beamex MC6", disponibile nel Centro download di Beamex **MC6 family (Serie MC6)** > **Software tools for MC6 family (Strumenti software per la serie MC6)**.

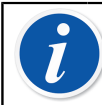

**Nota:** Per installare lo strumento su un PC, è necessario disporre di diritti di amministratore.

**2.** Installare il file con l'opzione "Pressure controller communication, ePG" (.opt) fornito da Beamex. A tale scopo, avviare l'Installatore di opzioni per Beamex MC6 e seguire le istruzioni visualizzate. Le opzioni installate sono visibili nella finestra del calibratore **Settings (Impostazioni)** > **About (Info)**.

### **3. Verificare che su ePG sia installata la versione firmware necessaria.**

**1.** Controllare il numero di serie di ePG.

Nota: su tutti i dispositivi ePG con numero di serie 20220160 o superiore è installata la versione firmware 2.00 o successiva, come da spedizione di fabbrica.

In tal caso, passare al capitolo [Associazione](#page-1-0). Se il numero di serie del dispositivo è inferiore a 20220160, è necessario attenersi alla procedura di seguito per aggiornare il firmware di ePG.

**2.** Scaricare il pacchetto di aggiornamento del firmware ePG, che contiene anche le istruzioni per installare il driver USB e/o il firmware di ePG. Il pacchetto di aggiornamento è disponibile nel **Beamex download center (Centro download di Beamex)** > **ePG**. Istruzioni dettagliate sono disponibili nel documento *Istruzioni per l'aggiornamento del firmware ePG*.

## <span id="page-1-0"></span>**Associazione**

### **Abilitare la comunicazione tra un calibratore MC6 ed ePG.**

Il calibratore MC6 non riconosce automaticamente ePG. Per associare i due dispositivi, è necessario configurare la comunicazione controllore.

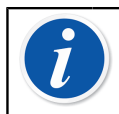

**Nota:** Se si ha più di un ePG, è possibile assegnare ciascun ePG su un canale Preimpostazioni controllore separato (massimo 4).

- **1.** Collegare un calibratore MC6 a ePG tramite un cavo di comunicazione USB da Tipo A a Tipo C.
- **2.** Accendere entrambi i dispositivi (ePG si accenderà automaticamente quando si collega il cavo USB al calibratore).
- **3.** Dalla schermata Home di MC6, aprire **Settings (Impostazioni)** > **Controller Presets (Preimpostazioni controllore)**.
- **4.** Effettuare le seguenti impostazioni:
	- **Interfaccia di connessione**: visualizza gli ePG collegati con i rispettivi numeri di serie. Selezionare il dispositivo con cui si desidera comunicare.
	- **Tipo controllore**: Beamex ePG
	- **Modalità controllo**: in base alle proprie esigenze (Spegni o Continuo)
	- **Modulo riferimento**: selezionare il modulo di pressione del calibratore MC6 da utilizzare come riferimento (ossia qualsiasi modulo di pressione interno o esterno disponibile). ePG non funzionerà se non è disponibile alcun modulo di pressione di riferimento.

Per maggiori dettagli sulla configurazione dei controllori esterni, consultare il manuale del calibratore MC6: **Additional Information (Informazioni aggiuntive)** > **Controller Communication (Comunicazione controllore)**.